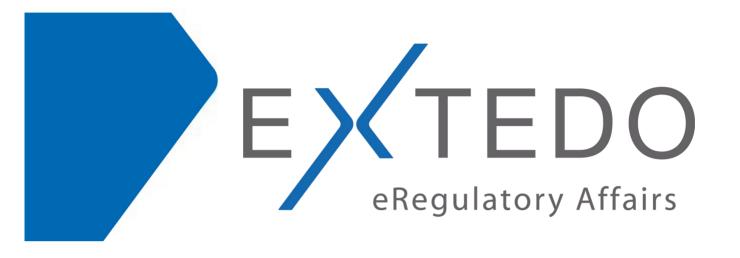

**EXTEDO's Basic Level Training Courses** 

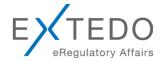

# TABLE OF CONTENTS

| 1 | Basic Training Course eCTDmanager     | 3 |
|---|---------------------------------------|---|
| 2 | Refresher Training Course eCTDmanager | 4 |
| 3 | Basic Training Course eSUBmanager     | 5 |
| 4 | Basic Training Course EURS            | 6 |
| 5 | Basic Training Course EURSnext        | 7 |
| 6 | Basic Training Course SafetyEasy      | 8 |

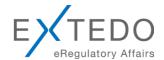

## Basic Training Course eCTDmanager

#### Duration:

Two days (ca. 09:00-17:00h)

| Δο | ıΔn | ch  | Day | 11  |
|----|-----|-----|-----|-----|
| AU | CI  | Iua | Day | / I |

| Agenda Day 1  | ,                                                                                                    |
|---------------|----------------------------------------------------------------------------------------------------|
| 09:00 – 09:45 | Introduction: Electronic Submission Management & the CTD Background  The elementary terminology of eCTDmanager  Starting eCTDmanager  Handling the eCTDmanager User Interface, end eCTDmanager                                         |
| 09:45 – 10:30 | eCTD Story 1: your first Submission  Create a new Dossier with EU M1  Working in the EU M1 Structure  Adding Documents  The "electronic Application Form" eAF  EU Tracking Table  EU Labelling  Companion Folder for Working Documents |
| 10:30 – 10:45 | Coffee Break                                                                                                    |
| 10:45 – 12:30 | eCTD Story 2: Add Content and Structure!  PeCTD Specific Sections  Managing Documents  Node Extensions  Copy Branch                                                                                                    |
| 12:30 – 13:30 | Lunch                                                                                                    |
| 13:30 – 14:30 | eCTD Story 3: Creating Hyperlinks                                                                                                    |
| 14:30 – 15:30 | eCTD Story 4: Validate and Finish an eCTD submission  Validation, Task Tracking, Finish submission  eCTD Story 5: Export of an eCTD submission  Export submission  Validate Business Rules after Export                                |
| 15:30 – 15:45 | Coffee Break                                                                                                    |
| 15:45 – 16:45 | eCTD Story 6: Additional Features in higher Submissions!  > Submission Lifecycle & M1 Modifications  > Document Lifecycle  > Hyperlinks and Document Lifecycle  > The Cumulative Submission                                            |
|               | <del> </del>                                                                                                    |

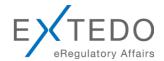

## 2 Refresher Training Course eCTDmanager

#### Duration:

One Day (ca. 09:00-17:00h)

Agenda

| Agenda        |                                                                                                    |
|---------------|----------------------------------------------------------------------------------------------------|
| 09:00 – 09:15 | Welcome, Introduction of the Participants, Agenda                                                                                                   |
| 09:15 – 10:30 | Session 1:  Start eCTDmanager, User Interface Create Dossier/Submission: EU Regional Part EU M1 specifics: EU Tracking Table, eAF, Companion Folder |
| 10:30 – 10:45 | Coffee Break                                                                                                    |
| 10:45 – 11:45 | Session 2:  Adding Documents Specific sections & Node Extensions                                                                                    |
| 11:45 – 12:30 | Session 3:  Creating Hyperlinks                                                                                                    |
| 12:30 – 13:30 | Lunch                                                                                                    |
| 13:30 – 14:00 | Session 4:  Validation/Finish/Export 0000  Validate Business Rules Submission Lifecycle                                                             |
| 14:00 – 14:45 | Session 5:  Document Lifecycle Lifecycle Management Views Export Follow Up Submissions The cumulative Submission                                    |
| 14:45 – 15:30 | Session 6:  Importing Submissions                                                                                                    |
| 15:30 – 15:45 | Coffee Break                                                                                                    |
| 15:45 – 16:15 | Session 7:  Inhancing an EU NP to an MRP                                                                                                    |
| 16:15 – 16:45 | Session 8:  Submission Staging: working with multiple open sequences                                                                                |
| 16:45 – 17:00 | Final questions & closing                                                                                                    |

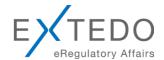

## Basic Training Course eSUBmanager

#### Duration:

half day (ca. 09:00-13:00h)

| Agenda Day 1  | lateral attack Classic Colorisis Management 9 th a CTD Daylor and                                  |
|---------------|----------------------------------------------------------------------------------------------------|
| 09:00 - 09:45 | Introduction: Electronic Submission Management & the CTD Background  > Start eSUBmanager           |
|               | <ul> <li>The elementary terminology of eSUBmanager</li> </ul>                                      |
|               | Handling the eSUBmanager User Interface, end eSUBmanager                                           |
| 09:45 - 10:30 | eSUBmanager Story 1: The Initial Submission                                                        |
|               | The content of the initial Submission                                                              |
|               | Navigating in the Hierarchy Explorer                                                               |
|               | Reviewing the Structure of eCTD Module EU M1                                                       |
|               | Reviewing the Structure of the submission (M2-M5)                                                  |
|               | Specific Sections / Node Extensions                                                                |
| 10.00 10.15   | Document Viewer                                                                                    |
| 10:30 - 10:45 | Coffee Break                                                                                       |
| 10:45 - 11:30 | eSUBmanager Story 2: Reviewing the initial Submission                                              |
|               | Search in a dossier                                                                                |
|               | <ul><li>Search in a document</li><li>The reviewing tools</li></ul>                                 |
|               | <ul><li>Annotations, Highlights, Scratch Book</li></ul>                                            |
|               | <ul><li>Copying text and Graphics</li></ul>                                                        |
| 11:30 - 12:15 | eSUBmanager Story 3: Review follow-up submissions                                                  |
|               | Working with Favorites                                                                             |
|               | The follow-up submission 0001                                                                      |
|               | See the changes                                                                                    |
|               | Filters and Views                                                                                  |
|               | eCTD document Life Cycle: color code                                                               |
|               | Compare document versions in the Life Cycle                                                        |
|               | Compare any two documents                                                                          |
|               | Working with Regulatory Activities                                                                 |
| 12:15 - 12:45 | eSUBmanager Story 4: Need assessment assistance?                                                   |
|               | Several ways to get document information out of eSUBmanager                                        |
|               | eSUBmanager Story 5: your electronic Assessment Report!                                            |
| 12:45 - 13:00 | Export all Annotations – the basis for your electronic Assessment Report Final questions & closing |
| 12.40 - 13.00 | i iliai questions à dosilig                                                                        |

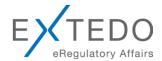

## 4 Basic Training Course EURS

#### Duration:

one day (ca. 09:00-17:00h)

#### Agenda

| Agenda<br>09:00 - 09:45 | Session 1: Introduction to EURS                                                                                                    |
|-------------------------|----------------------------------------------------------------------------------------------------|
|                         | <ul> <li>EURS Introduction: Getting familiar with EURS Interface</li> <li>Start the application: "EURS Start Page"</li> <li>Parts of the User Interface: Explorers and Menus</li> </ul>                                                                                                    |
| 09:45 - 10:30           | Session 2  Some Theory of eCTD  Technical Aspects of an electronic Submission  How to read an Applicant`s Validation Report, where can I find it later?  How to interpret warnings?  What to do with errors?                                                                                              |
| 10:30 – 10:45           | Coffee break                                                                                                    |
| 11:00 – 12:30           | Session 3: EURS Story 1 - The content of the initial Submission  Open the Validation Report in EURS  Reviewing the Structure of the submission (eCTD Module M1)  Reviewing the Structure of the submission  Specific Sections  Node Extensions  Document Viewer                                           |
| 12:30 – 13:30           | Lunch                                                                                                    |
| 13:30 – 14:30           | Session 4: EURS Story 2: Reviewing the initial Submission  Search documents Collect documents for reviewing The reviewing tools                                                                                                    |
| 14:30 – 15:30           | Session 5: EURS Story 3: Import and Review follow-up submissions  Check the Validation Report of 0001  See the changes  Filters and Views  eCTD document Life Cycle: color code  Compare document versions in the Life Cycle  See annotations of previous submissions  Working with Regulatory Activities |
| 15:30 – 15:45           | Coffee break                                                                                                    |
| 15:45 – 16:45           | Session 6:                                                                                                    |
|                         | EURS Story 4: Need assessment assistance? Several ways to get document information out of EURS                                                                                                    |
|                         | EURS Story 5: Creating an electronic Assessment Report                                                                                                    |
| 16:45 – 17.00           | Final questions & closing                                                                                                    |

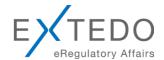

## 5 Basic Training Course EURSnext

#### Duration:

half day (ca. 09:00-13:00h)

#### Agenda Day 1

| 09:00 - 09:45 | Introduction: Electronic Submission Management & the CTD Background                             |
|---------------|-------------------------------------------------------------------------------------------------|
|               | Start EURSnext                                                                                  |
|               | The elementary terminology of EURSnext                                                          |
|               | Handling the EURSnext User Interface, end EURSnext                                              |
| 09:45 - 10:30 | EURSnext Story 1: The Initial Submission                                                        |
|               | The content of the initial Submission                                                           |
|               | Navigating in the Hierarchy Explorer                                                            |
|               | Reviewing the Structure of eCTD Module EU M1                                                    |
|               | Reviewing the Structure of the submission (M2-M5)                                               |
|               | Specific Sections / Node Extensions                                                             |
|               | Document Viewer                                                                                 |
| 10:30 - 10:45 | Coffee Break                                                                                    |
| 10:45 - 11:30 | EURSnext Story 2: Reviewing the initial Submission                                              |
|               | > Search in a dossier                                                                           |
|               | Search in a document                                                                            |
|               | The reviewing tools                                                                             |
|               | Annotations, Highlights, Scratch Book                                                           |
| 44.00 40.45   | Copying text and Graphics                                                                       |
| 11:30 - 12:15 | EURSnext Story 3: Review follow-up submissions                                                  |
|               | Working with Favorites                                                                          |
|               | The follow-up submission 0001                                                                   |
|               | <ul><li>See the changes</li><li>Filters and Views</li></ul>                                     |
|               | _ ,                                                                                             |
|               | eCTD document Life Cycle: color code                                                            |
|               | <ul><li>Compare document versions in the Life Cycle</li><li>Compare any two documents</li></ul> |
|               | <ul><li>Working with Regulatory Activities</li></ul>                                            |
| 12:15 - 12:45 | EURSnext Story 4: Need assessment assistance?                                                   |
| 12.13 - 12.43 | Several ways to get document information out of EURSnext                                        |
|               | EURSnext Story 5: your electronic Assessment Report!                                            |
|               | Export all Annotations – the basis for your electronic Assessment Report                        |
| 12:45 - 13:00 | Final questions & closing                                                                       |
|               | 1                                                                                               |

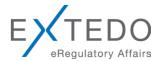

## 6 Basic Training Course SafetyEasy

### Agenda Day 1: SafetyEasy Administration

|      | <u>.</u>                                                                                                    |
|------|----------------------------------------------------------------------------------------------------|
|      | Welcome, Agenda                                                                                                    |
| Adm1 | Administrative Features of Safety Easy – Part 1  Administrator's daily tasks – Change Password, Manage Users  User's Management Software's Management Products Management |
|      | Coffee Break                                                                                                    |
|      | Administrative Features of Safety Easy – Part 2  Workflow Admin  List Management  Case Management  Clinical studies Management                                            |
|      | Lunch                                                                                                    |
|      | Adm1                                                                                                    |

#### Agenda Day 1: SafetyEasy Users

| 13:30 - 14:15 | WS 1 | SafetyEasy Introduction – Basic Operations  Starting SafetyEasy Learn about the SafetyEasy Graphical User Interface (GUI) How to use the views Log Out of SafetyEasy                                                                                                    |
|---------------|------|----------------------------------------------------------------------------------------------------|
| 14:15 - 15:15 | WS 2 | SafetyEasy Data Entry: my first case  Creating a new case, Data Entry                                                                                                    |
| 15:15 - 15:30 |      | Add Attachment to Case  Coffee Break                                                                                                    |
| 15:30 - 16:45 | WS 3 | SafetyEasy Data Entry: completing the first ICSR  Contacts and Query Form Classification & MedDRA Coding: Case Coding View: MedDRA Coding Case Narrative and Medical Assessment Case Validation / Task View + Tracking Use the workflow Promote / demote workflows through the life cycle |
| 16:45 – 17:00 |      | Final questions & closing                                                                                                    |

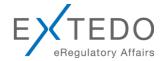

#### Agenda Day 2: SafetyEasy Users

| 09:00 - 09:45 |      | Wrap-up Day 1                                                                                                    |
|---------------|------|----------------------------------------------------------------------------------------------------|
| 09:45 - 10:30 | WS 4 | SafetyEasy Case reporting  Transmitting the case via gateway  Exporting E2B XML Cases  Other ways to send a Case  Work on a Case, Follow-Up's  Case Audit Trail              |
| 10:30 - 10:45 |      | Coffee Break                                                                                                    |
| 10:45 - 11:15 | WS 5 | SafetyEasy – Working with Workflows  Workflow View  Workflow Status                                                                                                    |
| 11:15 - 12:30 | WS 6 | SafetyEasy - Creating a "special" case  Literature Cases SUSAR's from clinical trials Pregnancy / parent-child cases How to deal with Non-serious cases from clinical trials |
| 12:30 - 13:30 |      | Lunch                                                                                                    |
| 13:30 - 14:30 | WS 6 | WS 6 continued                                                                                                    |
| 14:30 - 15:15 | WS 7 | SafetyEasy – Import  Import a single Case  Import Batches of Cases                                                                                                    |
| 15:15 - 15:30 |      | Coffee Break                                                                                                    |
| 15:30 - 16:00 | WS 8 | SafetyEasy - Search and Reports  creating a report Performing Complex Search Operations using the Reports Engine Creating a Chart                                            |
| 16:00 - 16:45 | WS 9 | SafetyEasy - Data Mining  Advanced Search and Reporting  Options Regulatory Reports                                                                                          |
| 16:45 - 17:00 |      | Points to consider, Question and Answers                                                                                                    |